# LIGHT SKU:U021

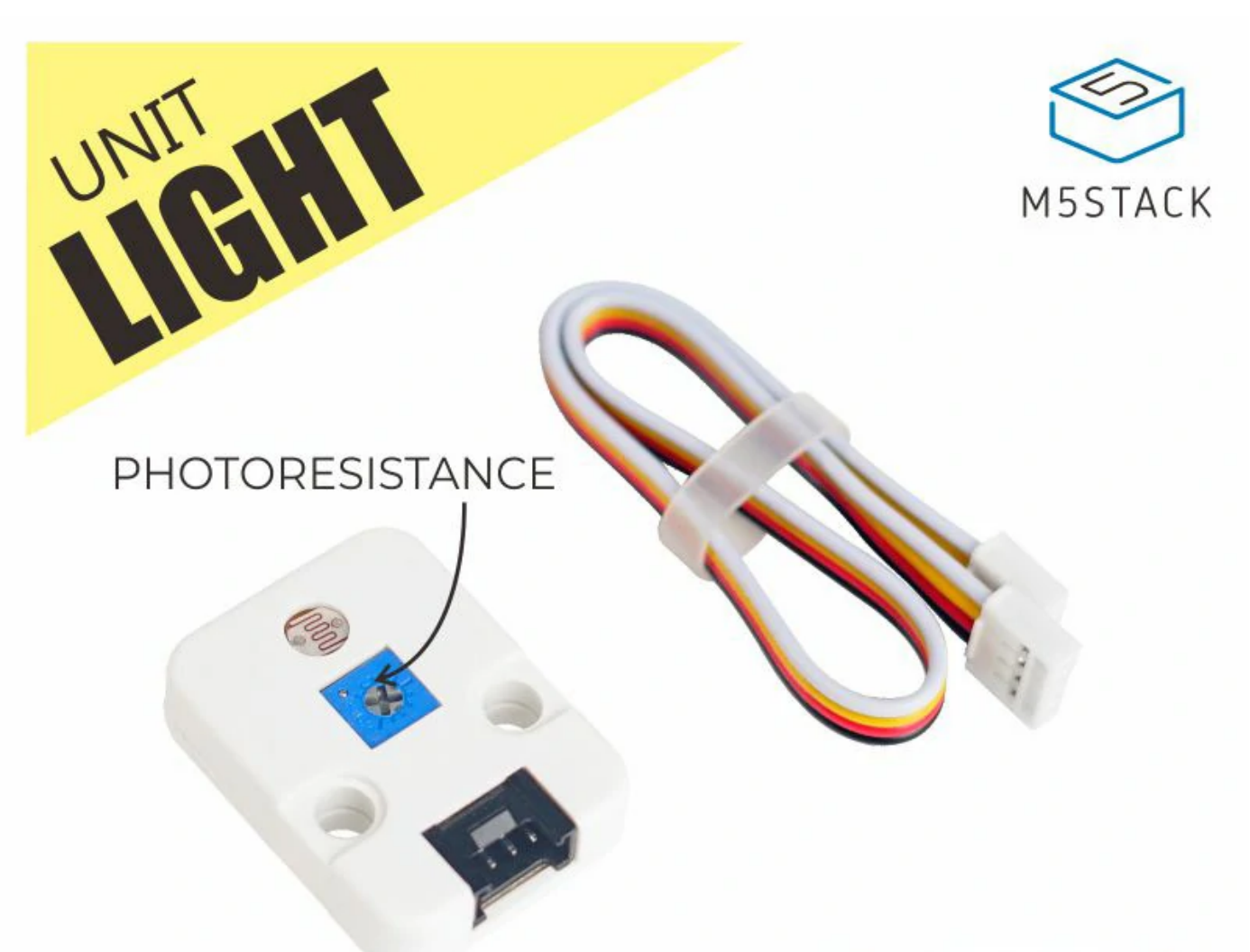

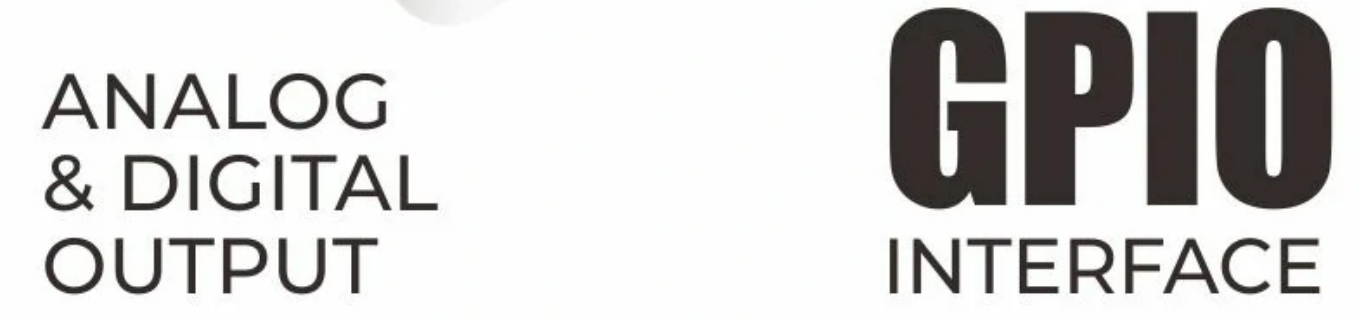

**LIGHT** is a light intensity sensor unit with an adjustable photoresistor。

A photoresistor is a light-controlled variable resistor. The resistance of a photoresistor decreases with increasing incident light intensity and vice versa. The sensor exhibits photoconductivity which make it possible to detect the light varies based on voltage and use an AD (Analog to digital converter) to convert the digital data.

We added some extra work to strengthen the circuit, a Dual Differential Comparators

**LM393**, compares the differential voltage between the photoresistor and the varistor. It

could offer larger and accuracy range of light intensity.

- 10K adjustable resistor
- o Software Development Platform: Arduino, UIFlow(Blocky, Python)
- Two Lego-compatible holes

## Description

## Product Features

**Resources Parameter**

Adjustable resistance 10K

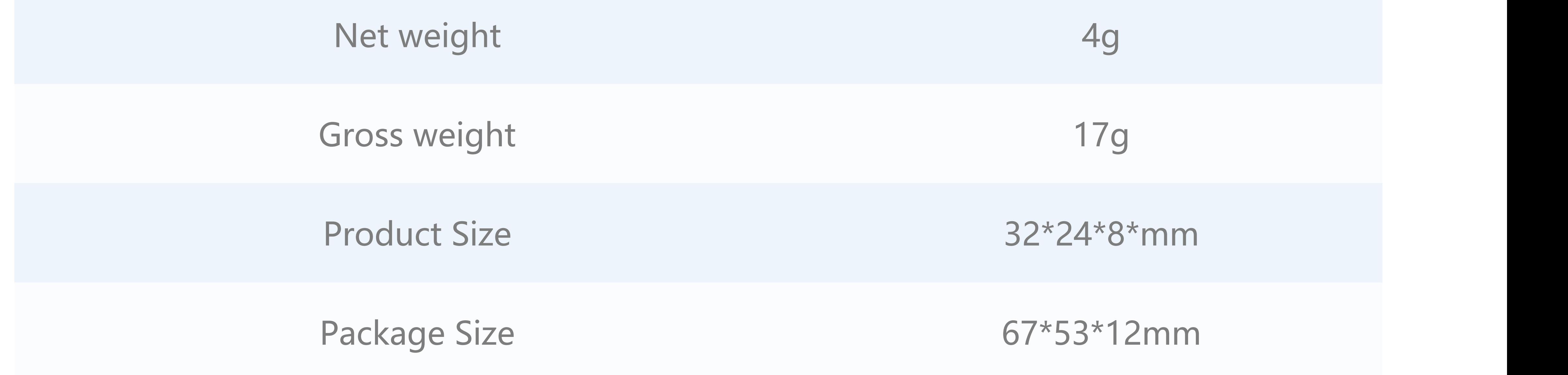

**EasyLoader is a concise and fast program writer, which has a built-in case program related to the product. It can be burned to the main control by simple steps to perform a series of function verification.**

[Download Windows Version Easyloader](https://m5stack.oss-cn-shenzhen.aliyuncs.com/EasyLoader/Windows/UNIT/For%20M5Core/EasyLoader_Light_UNIT_With_M5Core.exe) Download MacOS Version

Easyloader

### Include

- o 1x LIGHT Unit
- o 1x Grove Cable

## Specification

### EasyLoader

**Description:**

The screen displays the current ambient light value.

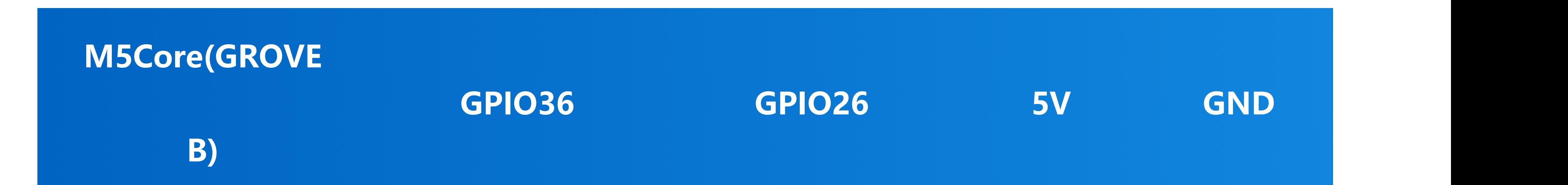

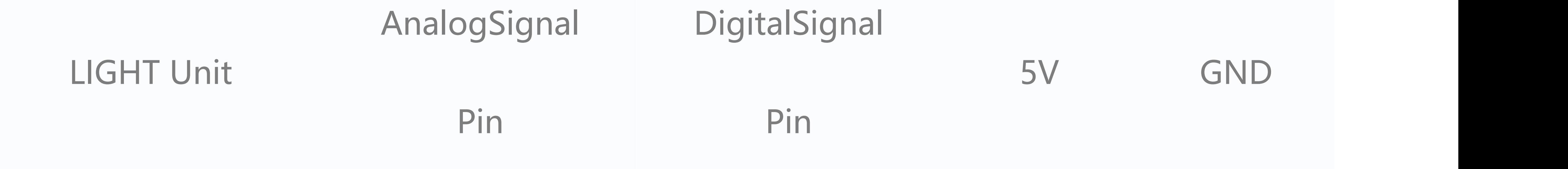

### Schematic

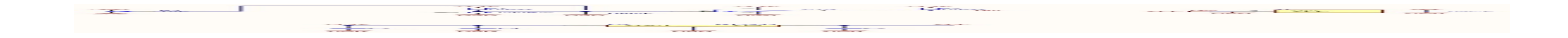

#### PinMap

### Learn

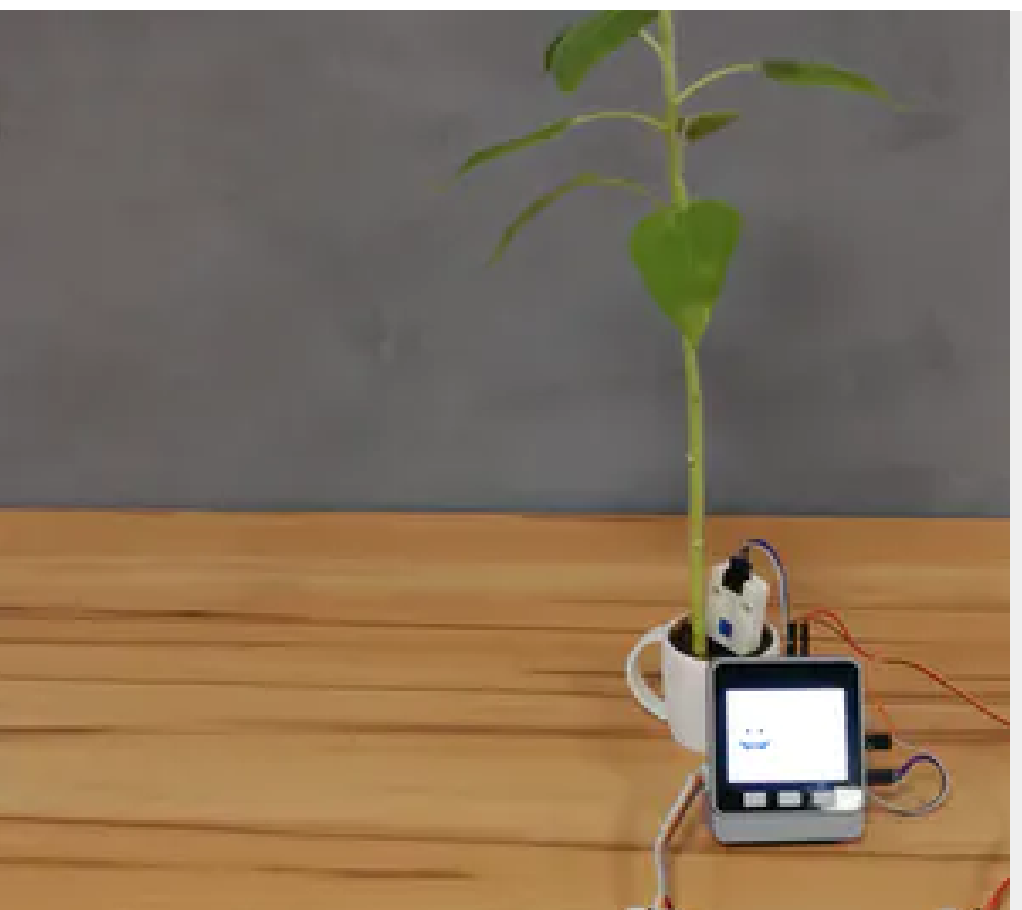

#### **[Smart Plant with M5Stack](https://www.hackster.io/makerfactory_team/smart-plant-with-m5stack-89212e)**

Make your plants smart and monitor water, temperature and humidity!

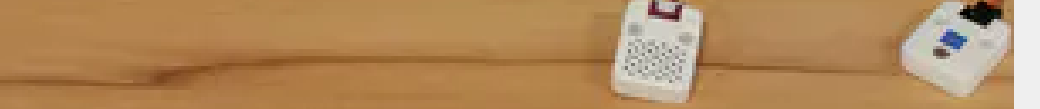

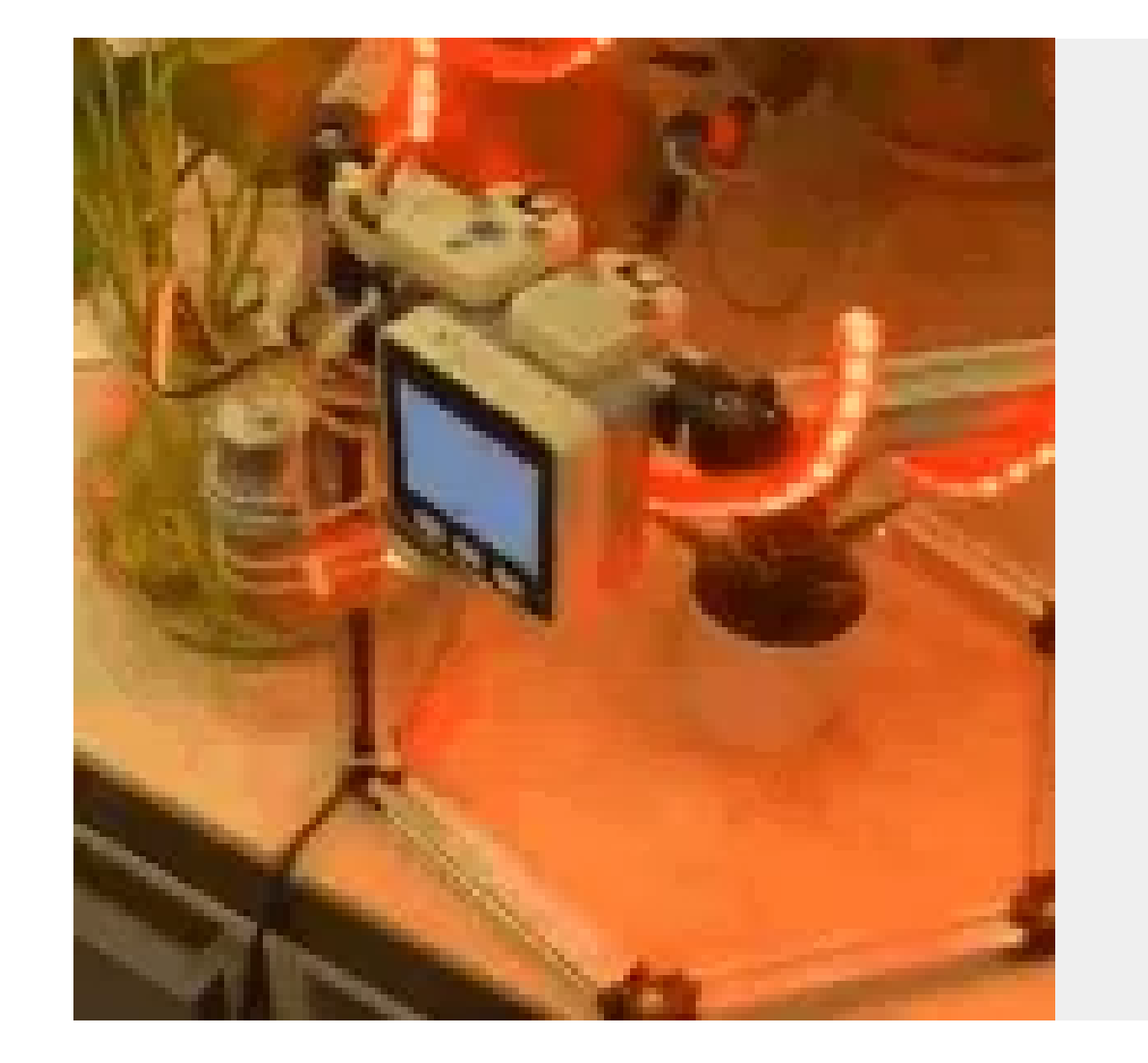

#### **[Smart Planting System](https://www.hackster.io/sophiaxue/smart-planting-system-a842d7)**

Building a smart planting system using M5Stack to monitor the lights, humidity, temperature, watering your plant automatically.

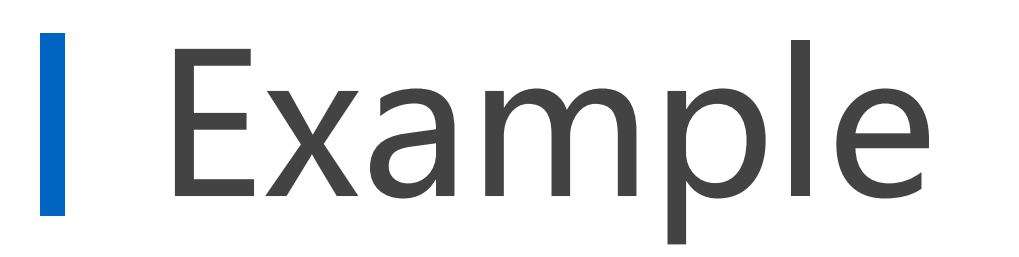

**Feature Introduction**

**Return light measurement**

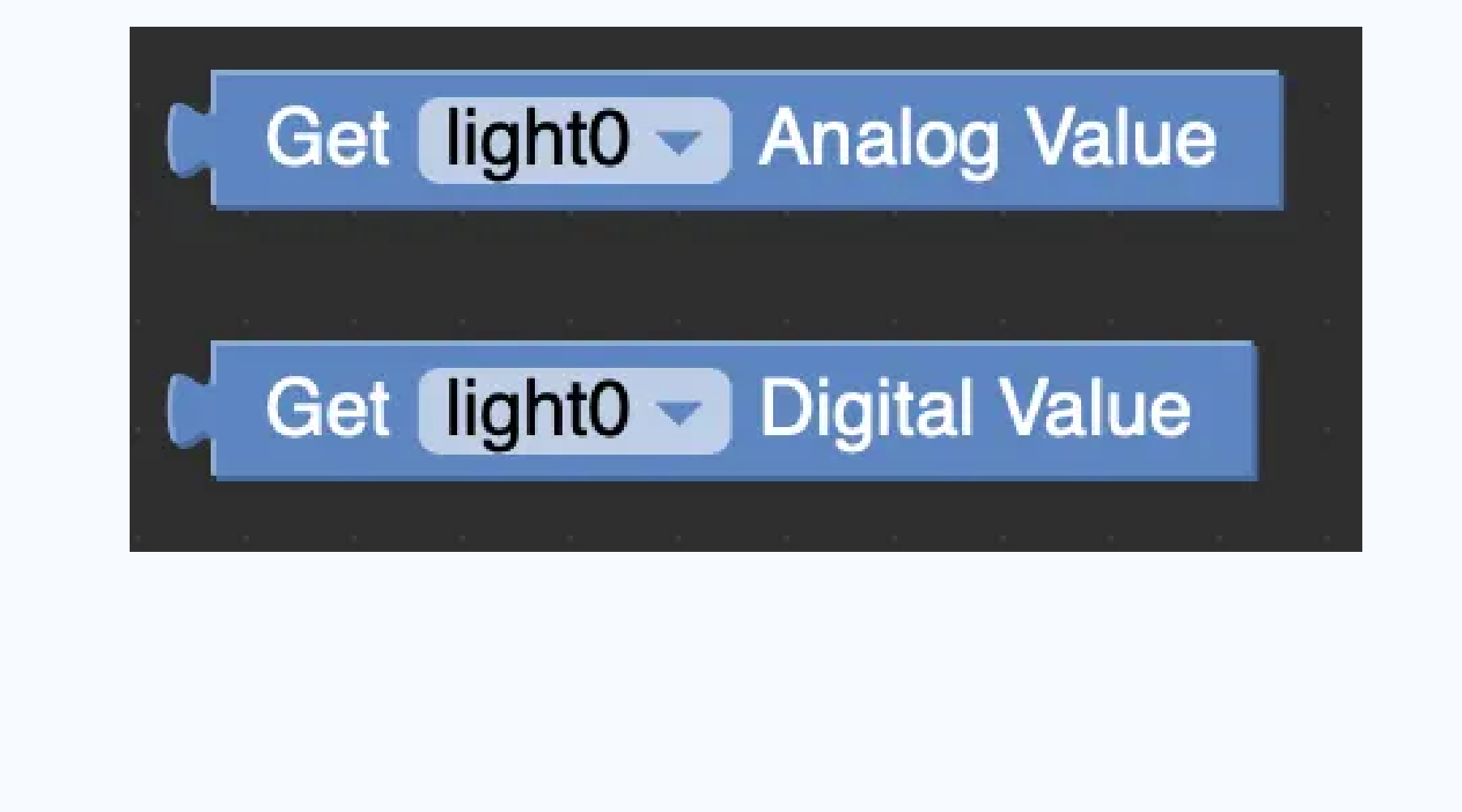

**Get Analog value** Return analog value

**Get Digital value** Return numeric value

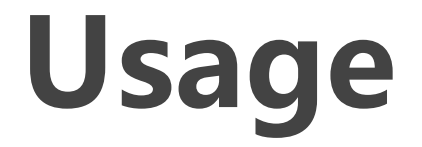

#### [Click here to download the UIFlow example](https://github.com/m5stack/M5-ProductExampleCodes/tree/master/Unit/LIGHT/UIFlow)

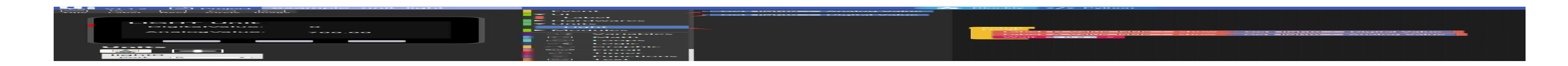

**LIGHT - Tutorial**

Last updated: 2020-12-14

#### Arduino

The code below is incomplete. To complete code, please click [here](https://github.com/m5stack/M5Stack/tree/master/examples/Unit/LIGHT)

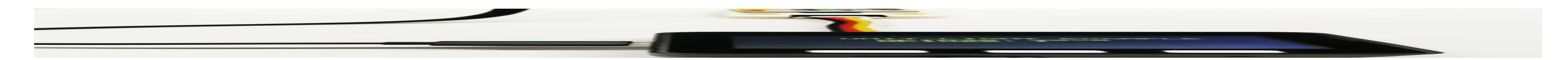

#### UIFlow

#### Video